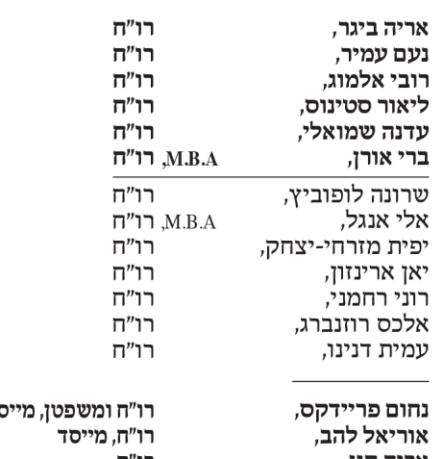

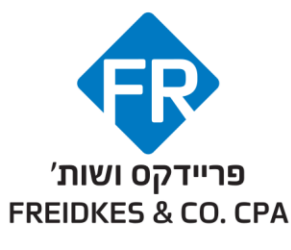

Member of: INTEGRA@INTERNATIONAL®

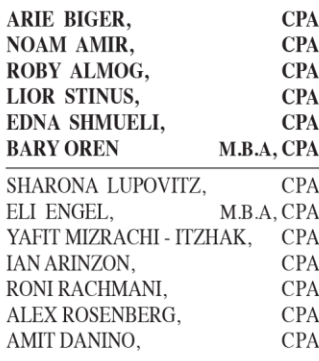

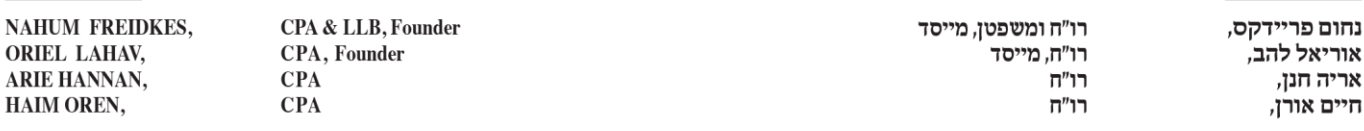

**ינואר 2024**

## **לקוחות נכבדים!**

## **מערכת חשבוניות ישראל**

- .1 בהתאם לחוק ההתייעלות הכלכלית, התשפ"ג 2023 נקבע כי החל מיום 1/4/2024 יידרש מספר הקצאה מרשות המיסים לחשבוניות מס, מספרי הקצאה אלה יידרשו כתנאי לניכוי מס התשומות בעסקאות שמעל לתקרה שנקבעה בחוק (25,000 ₪ לשנת 2024), קבלת מספר ההקצאה תתבצע באמצעות פניה מקוונת בזמן אמת באופן אוטומטי באמצעות תוכנת הפקת החשבוניות לרשות המיסים.
	- .2 הינכם נדרשים להערכות מוקדמת באמצעות ביצוע רישום עבור כל עוסק מורשה, וביצוע הסמכה לגורם מפיק החשבוניות בפועל. בתהליך הרישום נדרש:
- א. רישום חד פעמי באזור האישי ברשות המיסים, לצורך זיהוי של בעל העסק/דירקטור בחברה/שותף בשותפות. הזיהוי נעשה באמצעות קוד לטלפון הנייד וקוד לכתובת הדוא"ל. לצורך הרישום נדרש להצטייד ב 2 מפרטי הזיהוי הבאים: פרטי כרטיס אשראי )לצורך זיהוי בלבד( / מס שנוכה במקור בטופס 106 לאחת מהשנים 2020-2022 / תשלום מקדמת מס/מע"מ לאחד מחודשי שנת .2023 הרישום מתבצע בכתובת הבאה: /[https://secapp.taxes.gov.il/srRishum/main/openPage](https://secapp.taxes.gov.il/srRishum/main/openPage/)
- ב. לאחר קבלת קוד משתמש קבוע באזור האישי יש להיכנס לכתובת: [https://secapp.taxes.gov.il/SrHasmacha/main/MainHasmacha?fro](https://secapp.taxes.gov.il/SrHasmacha/main/MainHasmacha?fromsystem=ezorIshi) [ezorIshi=msystem](https://secapp.taxes.gov.il/SrHasmacha/main/MainHasmacha?fromsystem=ezorIshi) לצורך קישור התאגיד לדירקטור בחברה, לחילופין עבור שותף בשותפות. יש ללחוץ על הלינק של "רישום פרטי תאגיד" ולעקוב אחר ההנחיות )ראו צילום מסך **מספר 1** של הלינק(. לשם קישור התאגיד, נדרש להזין נתונים מזהים: את מספר התאגיד ואת סכום תשלום מקדמת מס הכנסה/מע"מ לאחד מחודשי שנת .2023 לאחר ביצוע הקישור, הנך מוסמך להעניק הרשאה בשם התאגיד למורשים נוספים. ניתן לבצע את ההסמכה באמצעות לחיצה על הלינק "הוספת

## FREIDKES & CO. CPA | שות׳ רואי חשבון FREIDKES & CO. CPA

הרשאה", לאחר שסימנתם את התאגיד הרלוונטי עבורו ניתנת ההרשאה )ראו צילום מסך **מספר 2** של הלינק(.

ניתן להעניק לעובדים העוסקים ברישום/הפקת חשבוניות מס הרשאה ל –

▪ חשבונית ישראל – אימות מספר הקצאה בחשבונית ספק .

▪ חשבונית ישראל – בקשת מספר הקצאה עבור חשבונית ללקוח כמו כן, ניתן להעניק לעובד בכיר "הרשאת ניהול" להעביר לעובד אחר את ההרשאות שנתנו לו )לדוגמא: לסמנכ"ל כספים/מנה"ח ראשי/איש כספים מרכזי), זאת על ידי סימון האפשרות הרלוונטית (ראו צילום מסך **מספר 3**).

ג. על כל עובד שקיבל הרשאה )כאמור לעיל( להירשם באזור האישי ברשות המיסים כמפורט בסעיף 2 א' , ולאשר את ההסמכה שקיבל בתאגיד.

לאחר ביצוע מתן ההרשאות כמפורט בסעיף 2, יש לפנות לבית התוכנה הנותן לכם שירותים בנושא הפקת חשבוניות להמשך טיפול.

בכבוד רב,

פריידקס ושות' רואי - חשבון

FREIDKES & CO. CPA | שות׳ רואי חשבון

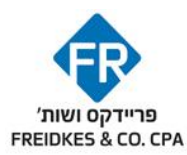

# צילום מסך **מספר 1** – רישום פרטי תאגיד

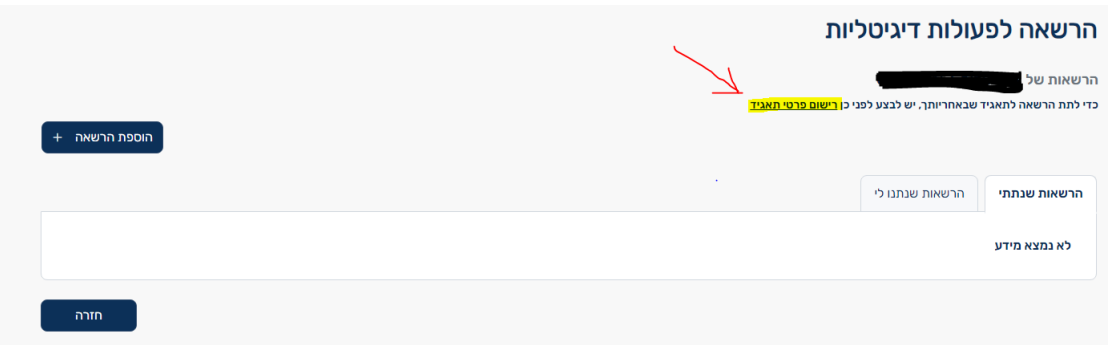

## צילום מסך **מספר 2** – הוספת הרשאה

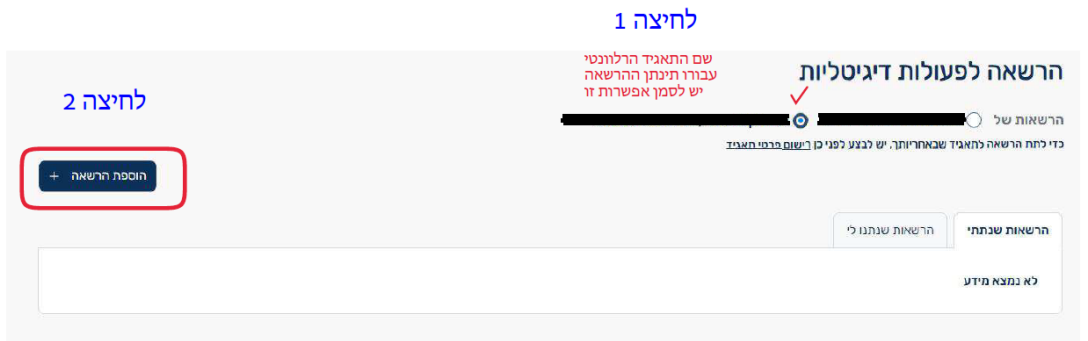

## צילום מסך **מספר 3** – הרשאה לעובד להעביר לעובד אחר את ההרשאות שנתנו לו

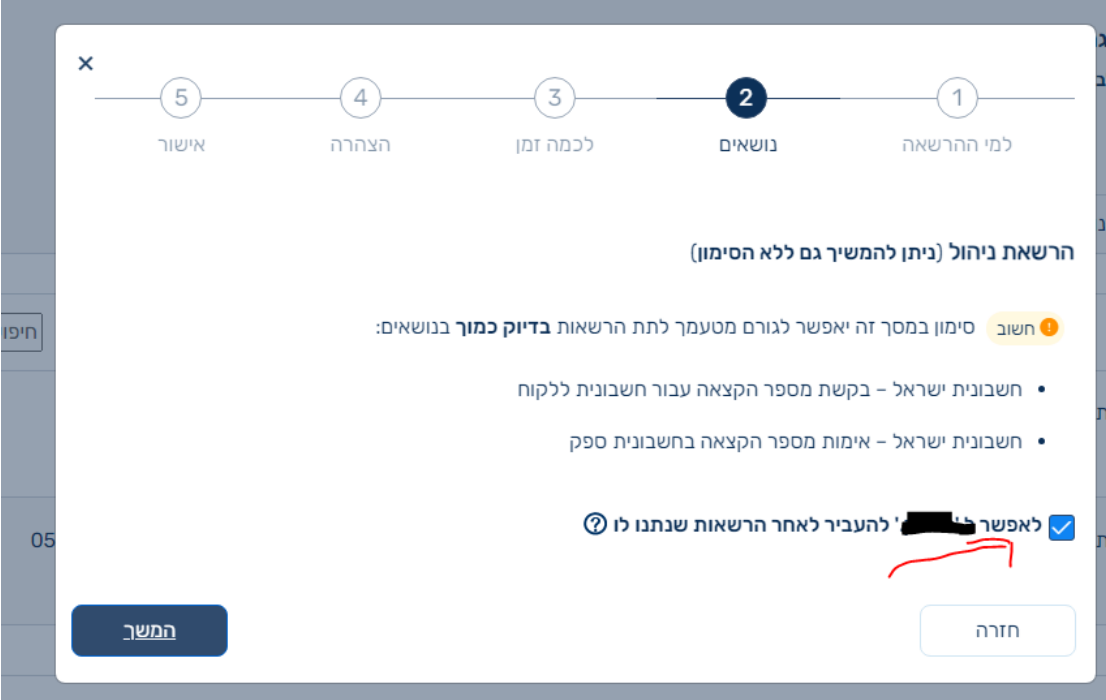

# FREIDKES & CO. CPA | שות' רואי חשבון FREIDKES & CO. CPA | פריידקס ושות

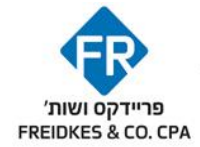